# **CS 4204 Computer Graphics**

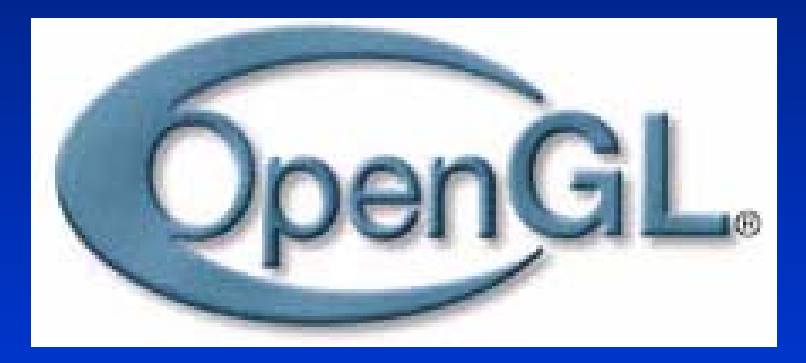

# *OpenGL Basics OpenGL Basics*

*Yong Cao Yong Cao Virginia Tech Virginia Tech*

*References: References:*

**2001 Siggraph, "An Interactive Introduction to OpenGL Programming", Dave Shreiner,Ed Shreiner,Ed Angel, Vicki Angel, Shreiner Shreiner Official Presentation from Text book "Computer Graphics using OpenGL", chapter 2** 

### **OpenGL and GLUT Overview**

*What is OpenGL & what can it do for me? What is OpenGL & what can it do for me? What is OpenGL & what can it do for me? OpenGL in windowing systems OpenGL in windowing systems OpenGL in windowing systems Why GLUT Why GLUT Why GLUT A GLUT program template A GLUT program template A GLUT program template*

# **What Is OpenGL?**

*Open Graphics Standard Specification for INTERACTIVE 3D Graphics for INTERACTIVE 3D Graphics for INTERACTIVE 3D Graphics*

#### *Graphics rendering API Graphics rendering API*

- $\bullet$  : • high-quality color images composed of geometric and image primitives and image primitives
- window system independent
- $\bullet\;$  operating system independent

# **What is it for us?**

*Open Graphics Standard Open Graphics Standard*

- $\bullet$  . API
- Library
- State Machine
- $\bullet$  . Pipeline

*GL: Core GL: Core*

*GLU: Higher level utilities GLU: Higher level utilities GLUT: Windowing and interaction GLUT: Windowing and interaction*

# **OpenGL and Related APIs**

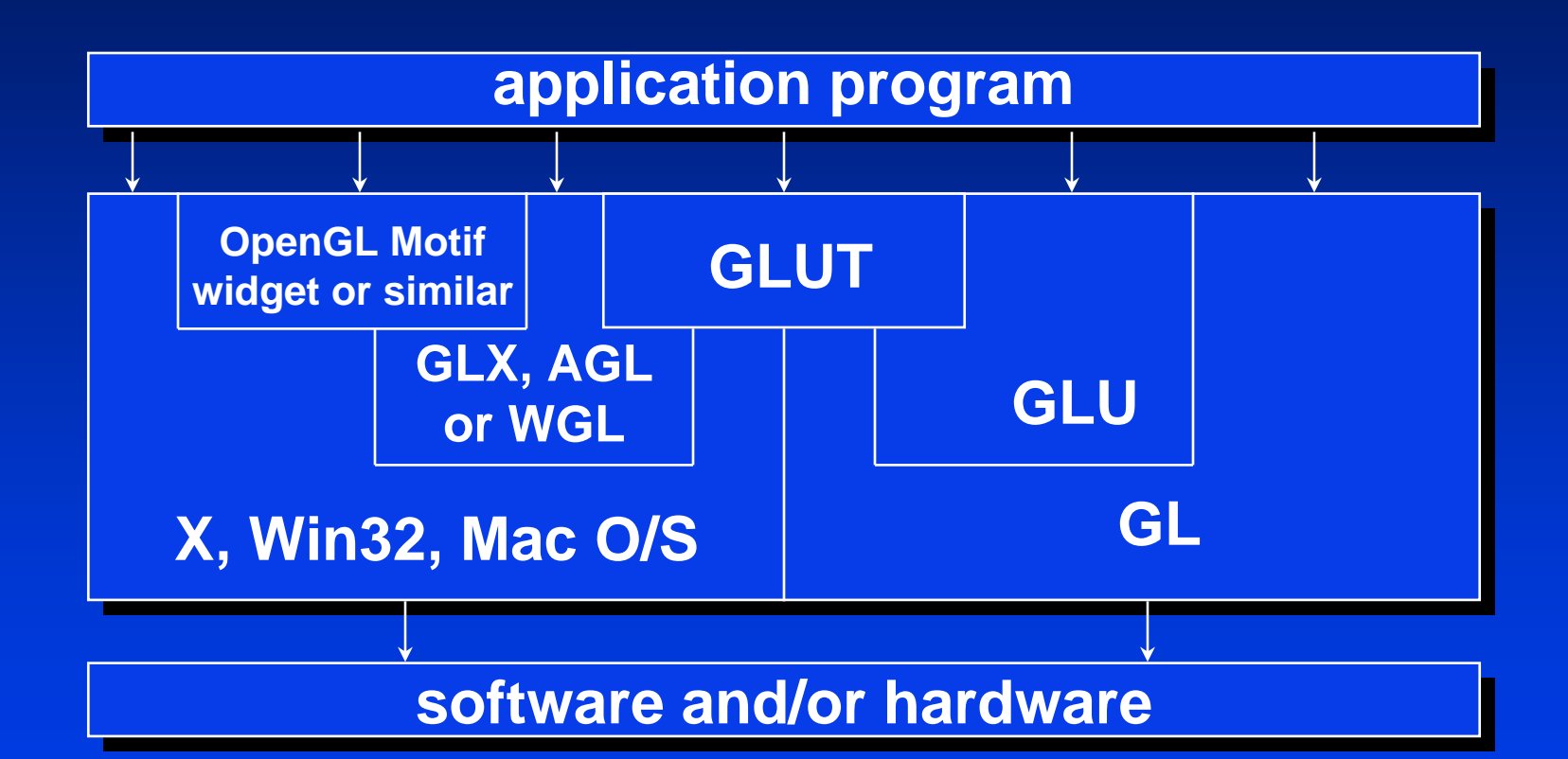

# **OpenGL Architecture (Pipeline)**

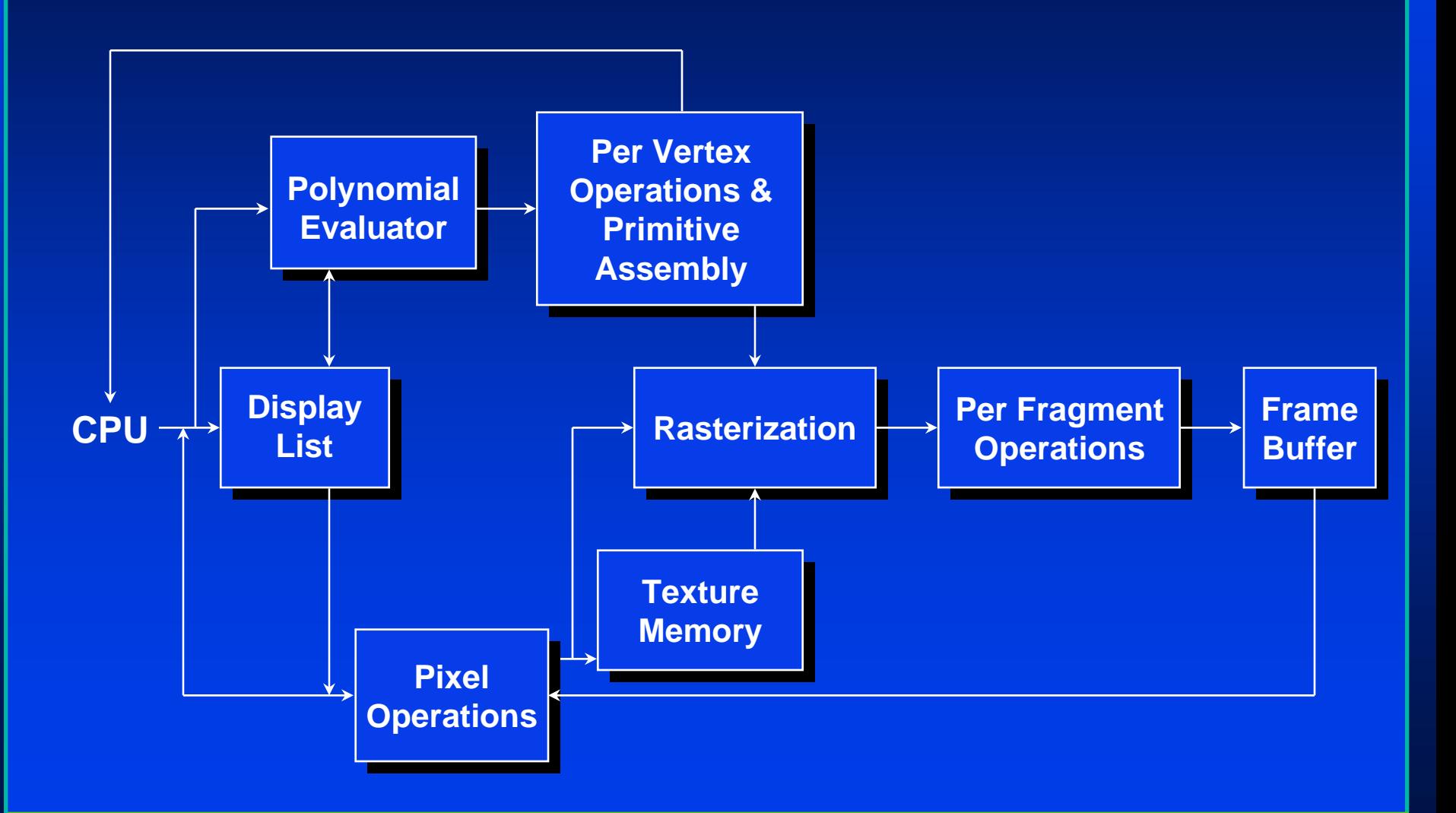

# **Preliminaries Preliminaries**

#### *Headers: Headers:*

- $#include <$   $\leq$   $\leq$
- #include <GL/glu.h>
- #include "GL/glut.h"
- *Libraries: Libraries:*
- •glut32.lib, glut32.lib,
- opengl32.lib,
- •glu32.lib glu32.lib

#### *Dynamic libraries Dynamic libraries*

•glut32.dll glut32.dll

Let's setup a OpenGL project in Visual Studio 2003.

# **Setting up a GLUT Window**

int main(int argc, char\*\* argv)

{

}

glutInitDisplayMode (GLUT\_DOUBLE | GLUT\_RGB | GLUT\_DEPTH); glutInitWindowPosition (0, 0); glutInitWindowSize(640,640); glutInitWindowSize(640,640); glutCreateWindow(argv[0]);

*// register callbacks // register callbacks* glutReshapeFunc (myReshapeCB); glutKeyboardFunc(myKeyboardCB); glutMouseFunc(myMouseCB) ; glutMotionFunc(myMotionCB) ; glutDisplayFunc(display);

myinit() ; *// initialize // initialize* glutMainLoop(); // start the main loop return 0; return 0; *// never reached // never reached*

### **Mouse callbacks**

```
void myMouseCB(int button, int state, int x, int y) { // start or end interaction
    if( button == GLUT_LEFT_BUTTON && state == GLUT_DOWN ) {
          printf("Left button down\n") ;
    }
    if( button == GLUT\_LEFT\_BUTTON && state == GLUT\_UP ) {
          printf("Left button up\n") ;
    }
    glutPostRedisplay() ; // Tell the system to redraw the window
}
void myMotionCB(intx, inty) {// interaction (mouse motion) interaction (mouse motion)
    printf("Moving the mouse\n") ;
    glutPostRedisplay() ;
```
# **Keyboard callback**

}

**}** 

void myKeyboardCB(unsigned char key, int x, int y) { switch (key) { switch (key) { case 'q': case 27:  $exit(0);$ break;

# **Display function**

- void display(void) {
	- glMatrixMode(GL\_PROJECTION) ;
	- glLoadIdentity();
	- glMatrixMode(GL\_MODELVIEW) ;
	- glLoadIdentity();

glClearColor(0.0f,0.0f,0.0f,0.0f); // set the background colour *// OK, now clear the sc // OK, now clear the screen with the background reen with the background colour* glClear(GL\_COLOR\_BUFFER\_BIT | GL\_DEPTH\_BUFFER\_BIT); glColor3f(0.5,0,0) ; glColor3f(0.5,0,0) ; *// set the current color // set the current color* glutWireSphere( 1.0, 10, 10); // draw a sphere glutSwapBuffers glutSwapBuffers();*// swap the buffers (show the image) // swap the buffers (show the image)*

# **Elements of a scene in OpenGL**

*Geometric PrimitivesGeometric Primitives Geometric Primitives*

*Material properties Material properties Material properties*

*Light sources Light sources Light sources*

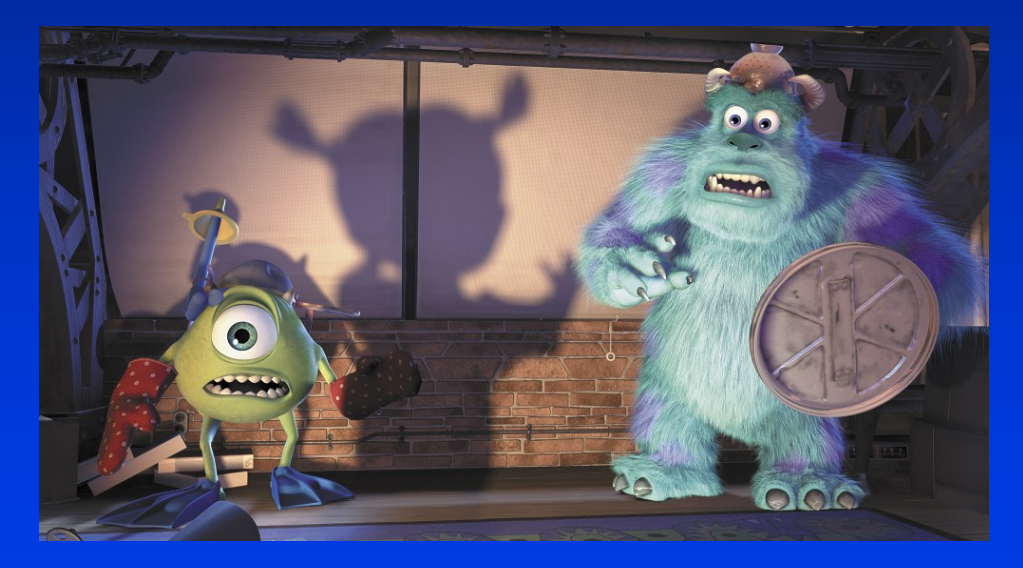

Copyright Pixar

# **Primitives in OpenGL**

*Points Points* 

*LinesLines*

*Curves (piece-wise linear approximation) Curves (piece Curves (piece-wise linear approximation) wise linear approximation) Polygons Polygons Polygons Surfaces ( polygonal approximation) Surfaces ( polygonal approximation) Surfaces ( polygonal approximation)*

# **OpenGL Geometric Primitives**

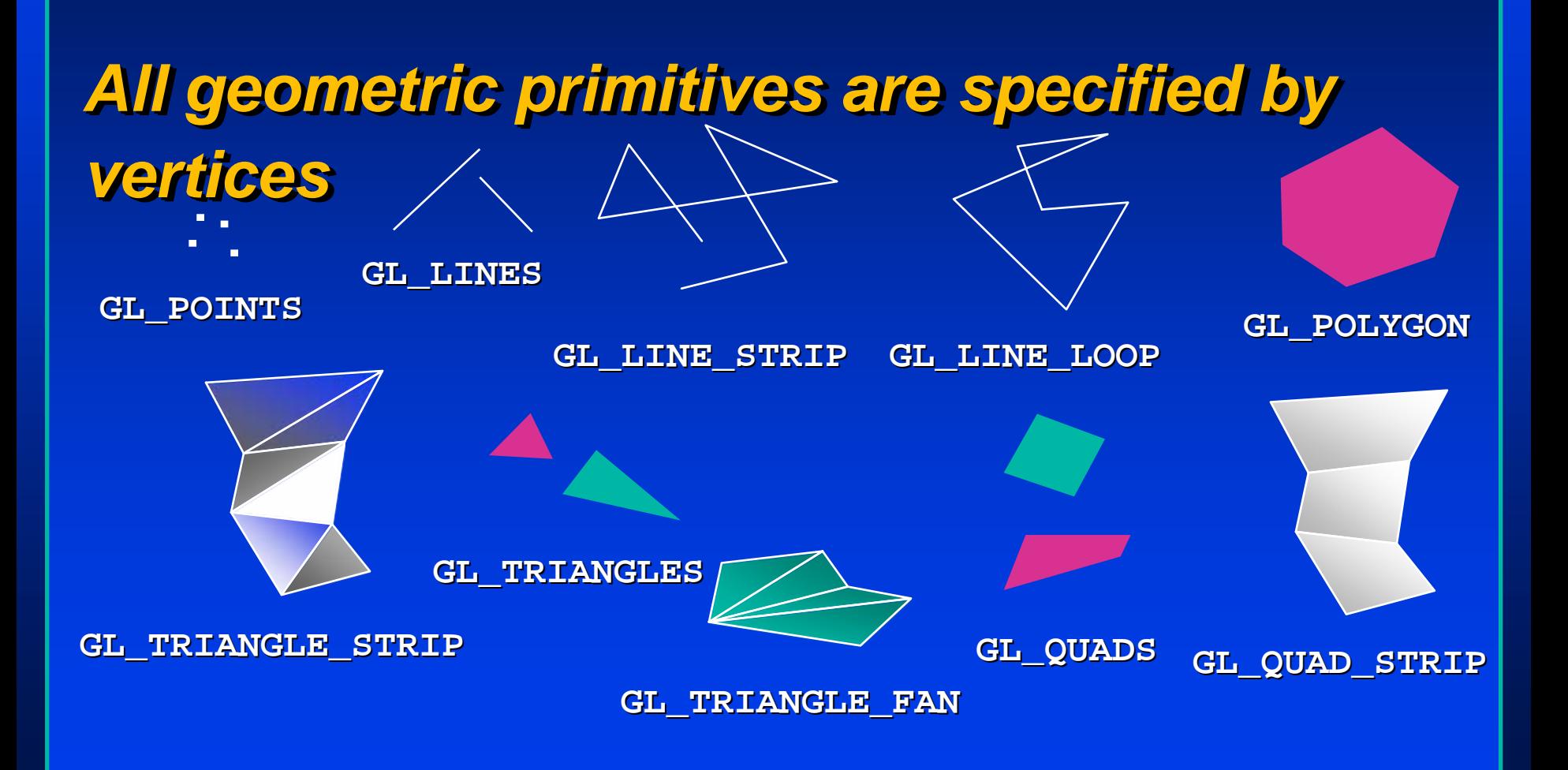

# **OpenGL Geometric Primitives (Contiune)**

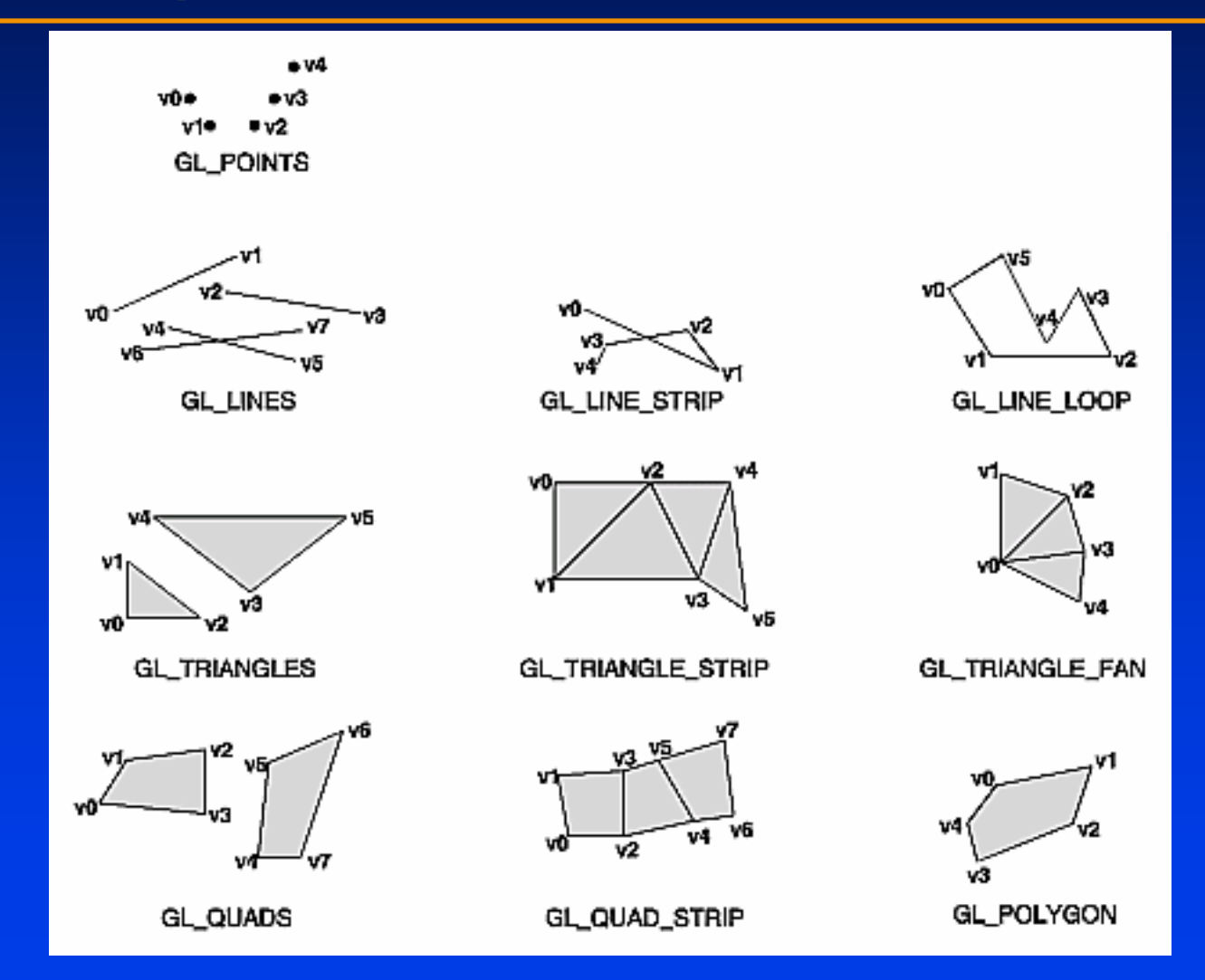

# **Simple Example**

*void drawRhombus( GLfloat color[] ) void drawRhombus( GLfloat color[] ) void drawRhombus( GLfloat color[] ) { {* **glBegin( GL\_QUADS ); glBegin( GL\_QUADS ); glBegin( GL\_QUADS ); glColor3fv( color ); glVertex2f( 0.0, 0.0 ); glVertex2f( 0.0, 0.0 ); glVertex2f( 0.0, 0.0 ); glVertex2f( 1.0, 0.0 ); glVertex2f( 1.0, 0.0 ); glVertex2f( 1.0, 0.0 ); glVertex2f( 1.5, 1.118 ); glVertex2f( 1.5, 1.118 ); glVertex2f( 1.5, 1.118 ); glVertex2f( 0.5, 1.118 ); glVertex2f( 0.5, 1.118 ); glVertex2f( 0.5, 1.118 ); glEnd(); glEnd(); glEnd();**

*} }* 

# **OpenGL Command Formats**

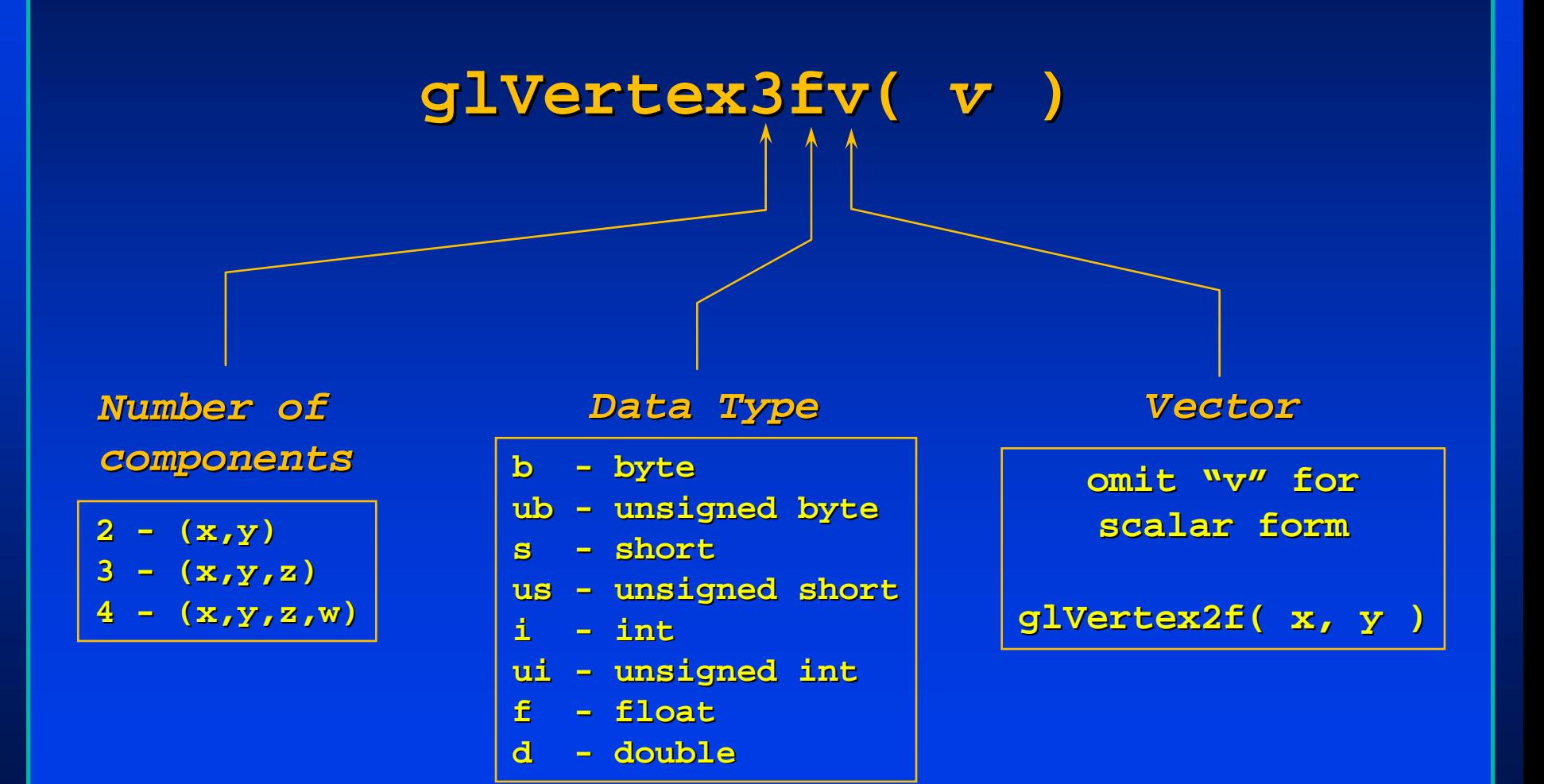

# **Specifying Geometric Primitives**

*Primitives are specified using Primitives are specified using* **glBegin( glBegin(** *primType primType* **); glEnd(); glEnd();**

• *primType* determines how vertices are combined

```
GLfloat red, green, blue; GLfloat red, green, blue;
Glfloat coords[3]; Glfloat coords[3];
glBegin( glBegin( primType primType );
for ( i = 0; i < nVerts; ++i ) { for ( i = 0; i < nVerts; ++i ) { 
    glColor3f( red, green, blue ); glColor3f( red, green, blue );
   glVertex3fv( coords ); glVertex3fv( coords );
}
glEnd(); glEnd();
```
# **Types**

*GLint GLint*

*GLfloat GLfloat GLfloat*

*GLdouble GLdouble GLdouble*

### **Points**

*glBegin(GL\_POINTS) glBegin(GL\_POINTS glBegin(GL\_POINTS)*

glVertex3f(GLfloat x, GLfloat y, GLfloat z) ; glVertex2i(GLint x, GLint y) ; glVertex3dv(GLdouble p[3] ) ; *glEnd() ; glEnd() ;*

#### **Point details**

**glPointSize(float size) ; glPointSize(float glPointSize(float size) ; size) ;**

**glColor3f(GLfloat r, GLfloat g, Glfloat b)**;

#### **Lines**

*glBegin(GL\_LINES) glBegin(GL\_LINES glBegin(GL\_LINES)* glVertex2i(x1,y1) ; glVertex2i(x2,y2) ; glVertex2i(x3,y3) ; glVertex2i(x4,y4) ; *glEnd() glEnd()*

# **Line strip**

### *glBegin(GL\_LINE\_STRIP) glBegin(GL\_LINE\_STRIP glBegin(GL\_LINE\_STRIP)*

- glVertex2i(x1,y1) ;
- glVertex2i(x2,y2) ;
- glVertex2i(x3,y3) ;
- glVertex2i(x4,y4) ;

*glEnd() glEnd()*

# **Line loop**

### *glBegin(GL\_LINE\_LOOP) glBegin(GL\_LINE\_LOOP glBegin(GL\_LINE\_LOOP)*

- glVertex2i(x1,y1) ;
- glVertex2i(x2,y2) ;
- glVertex2i(x3,y3) ;
- glVertex2i(x4,y4) ;

*glEnd() glEnd()*

### **Line details**

glLineWidth(GLfloat w) ; glColor3f(GLfloat r,GLfloat g,GLfloat b) ; glLineStipple(Glint factor, GLushort pattern) ; *glEnable(GL\_LINE\_STIPPLE) ; glEnable(GL\_LINE\_STIPPLE glEnable(GL\_LINE\_STIPPLE) ;*

# **Polygons in OpenGL**

glPolygonMode(GL\_FRONT,GL\_FILL) ; glPolygonMode(GL\_BACK,GL\_LINE) ; glColor3f(red,green,blue) ; glBegin(GL\_POLYGON) glNormal3f(v1,v2,v3) ; glNormal3f(v1,v2,v3) ; glNormal3f(v1,v2,v3) ; glWertex3f(x1,y1,z1);

……

g**lNormal3f(v1n,v2n,v3n)**; glWertex3f(xn,yn,zn); glEnd() ; glEnd() ;

# **Higher Primitives in GLUT**

*glutSolidShere() ; glutSolidShere glutSolidShere() ; glutSolidCube(); glutSolidCube glutSolidCube(); glutSolidCone() ; glutSolidCone glutSolidCone() ;*

*glutSolidTeapot() ; glutSolidTeapot glutSolidTeapot() ;*

# **Shapes Tutorial Shapes Tutorial**

#### **3 Shapes**

#### Screen-space view

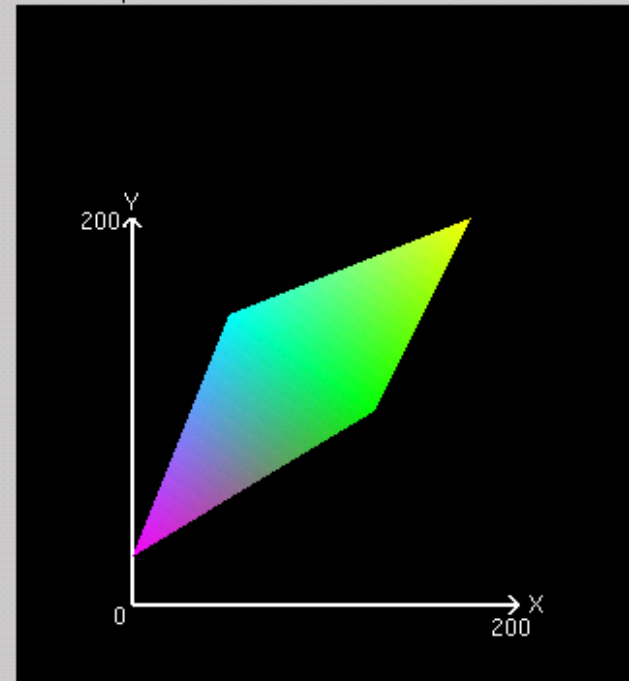

#### Command manipulation window

glBegin (GL\_TRIANGLE\_STRIP); glColor3f (1.00 , 0.00 , 1.00 ); glVertex2f (0.0 , 25.0 ); glColor3f (0.00 , 1.00 , 1.00 ); glVertex2f (50.0, 150.0); glColor3f (0.00 , 1.00 , 0.00 ); glVertex2f (125.0, 100.0); glColor3f (1.00 , 1.00 , 0.00 ); glVertex2f (175.0, 200.0); glEnd();

#### $\Box$ olxi

# **Reading Material and Homework**

- •*Check Website.* •*Check Website. Check Website.*
- •*Quiz on reading materials next class.* •*Quiz on reading materials next class. Quiz on reading materials next class.*
- •*Homework due on next Monday midnight* •*Homework due on next Monday midnight Homework due on next Monday midnight*
- •*Send homework to TA via email* •*Send homework to TA via email Send homework to TA via email*